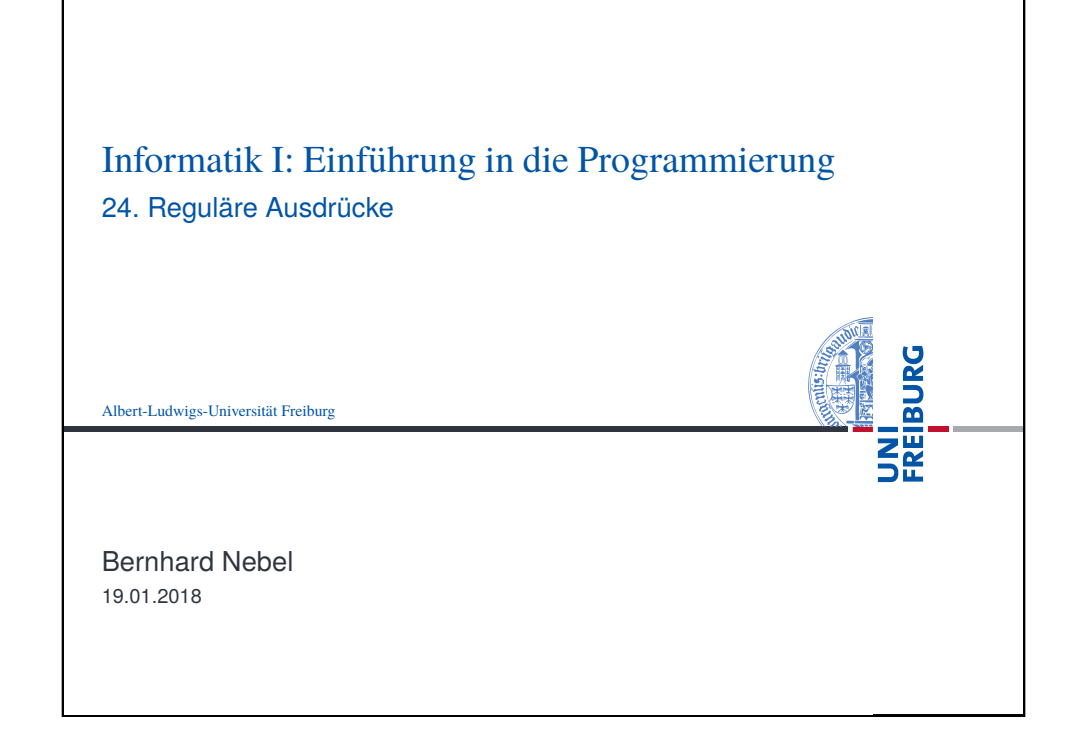

<span id="page-0-0"></span>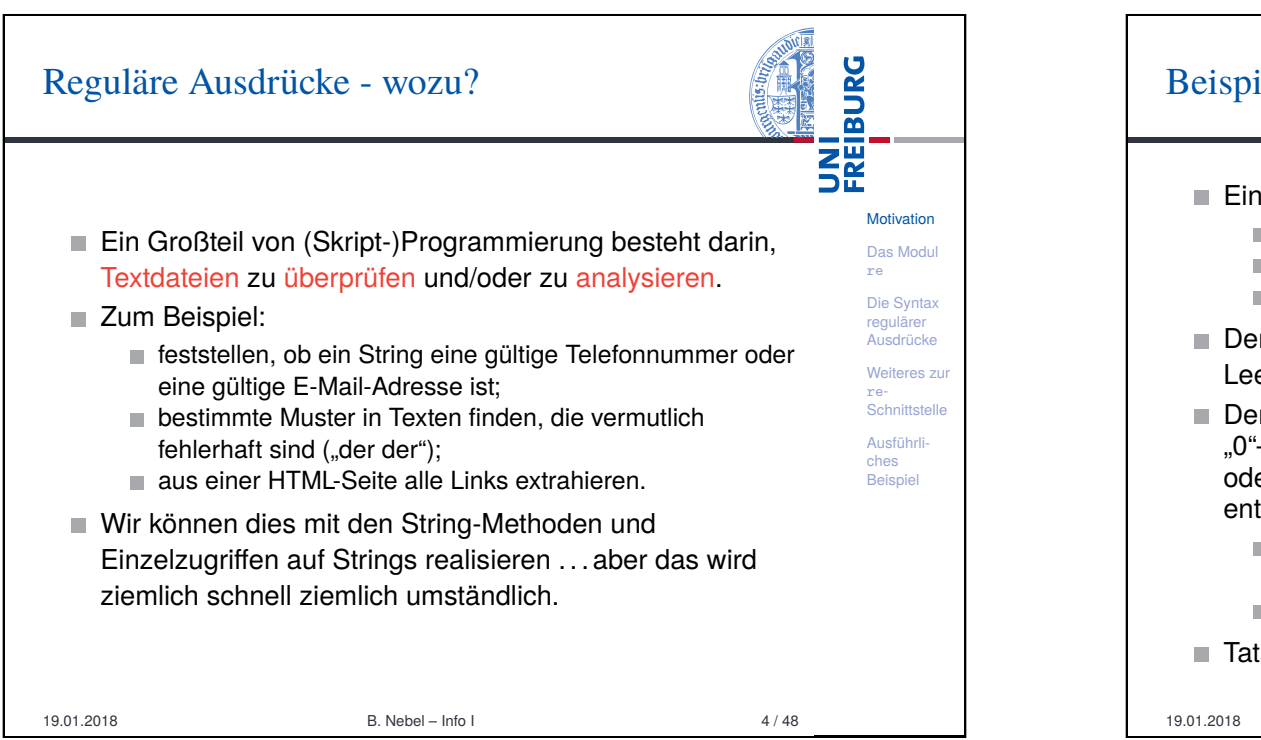

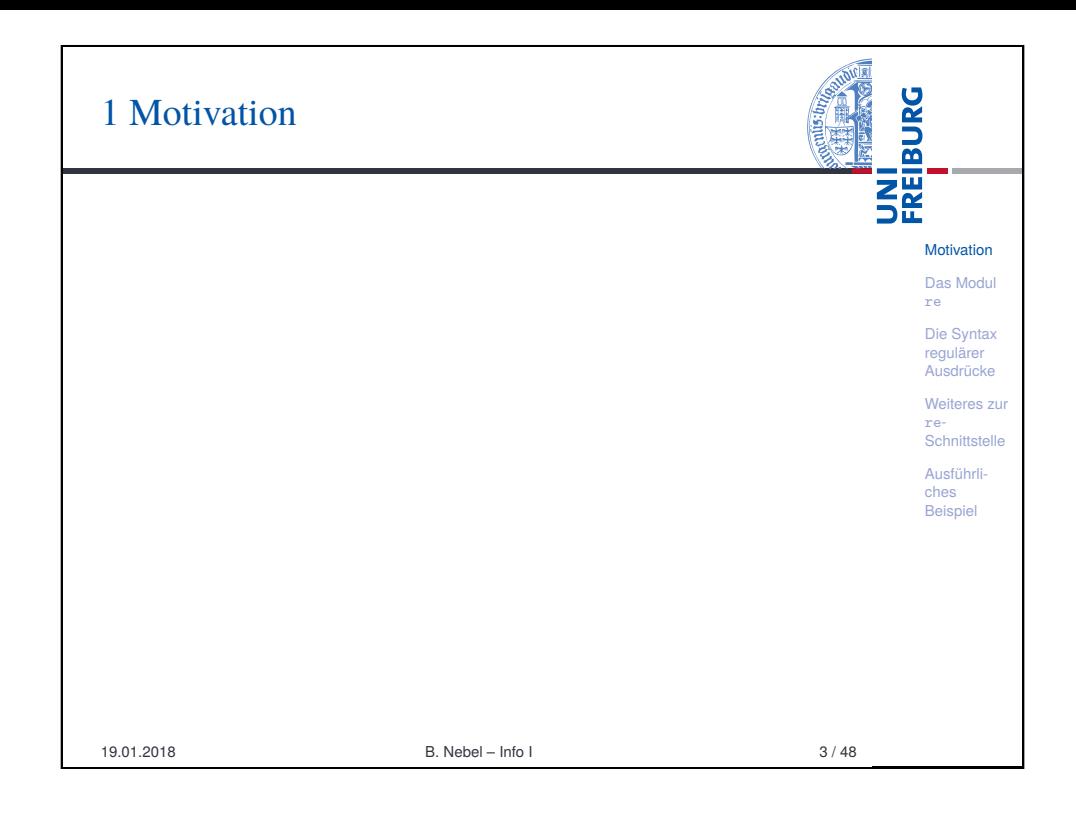

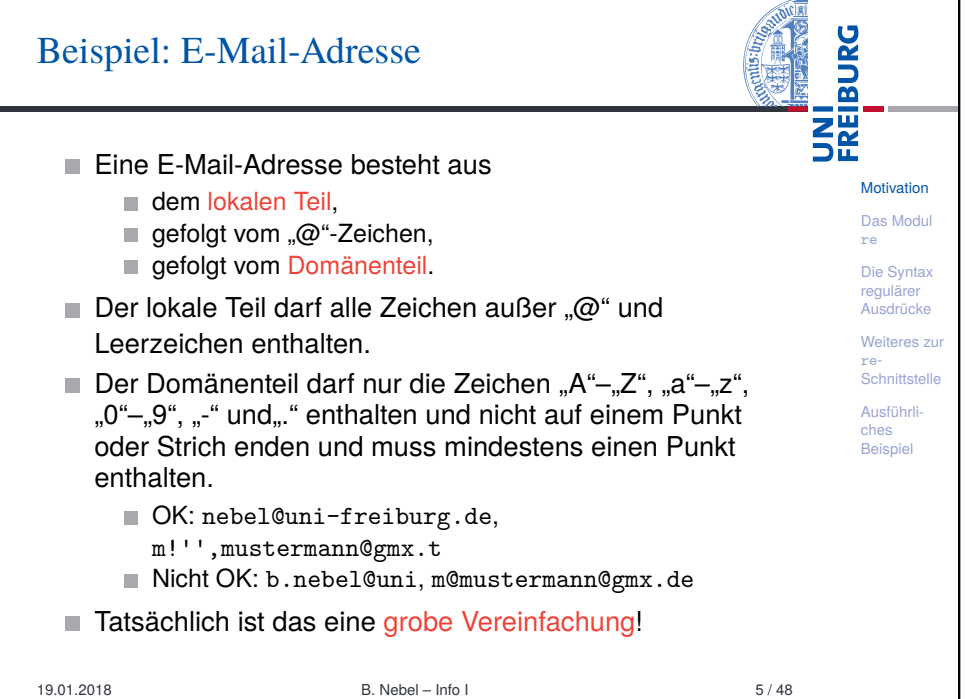

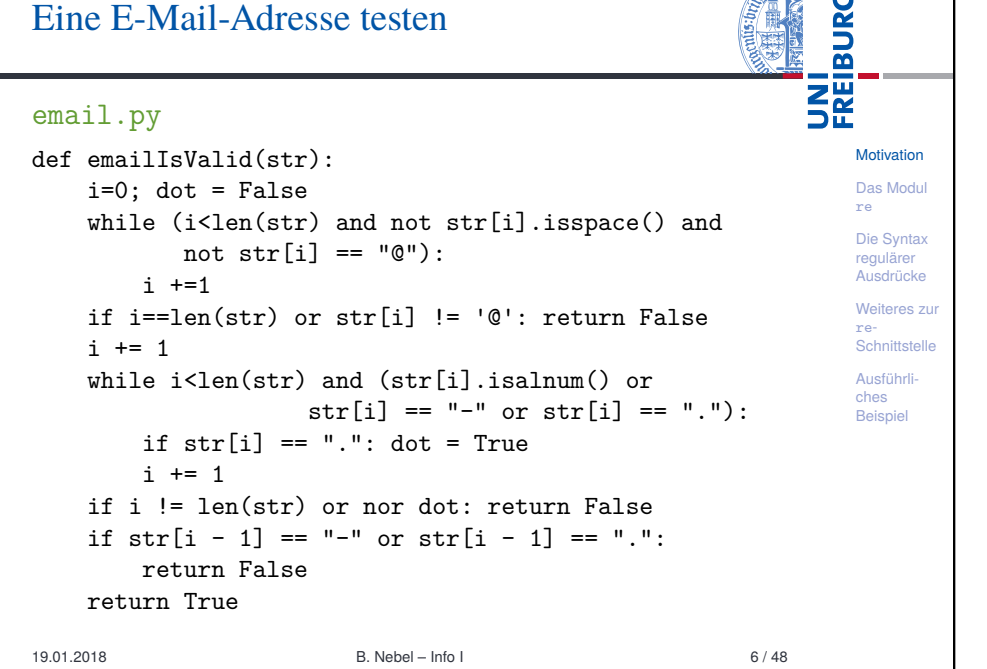

**ANDICIAL** 

<span id="page-1-0"></span>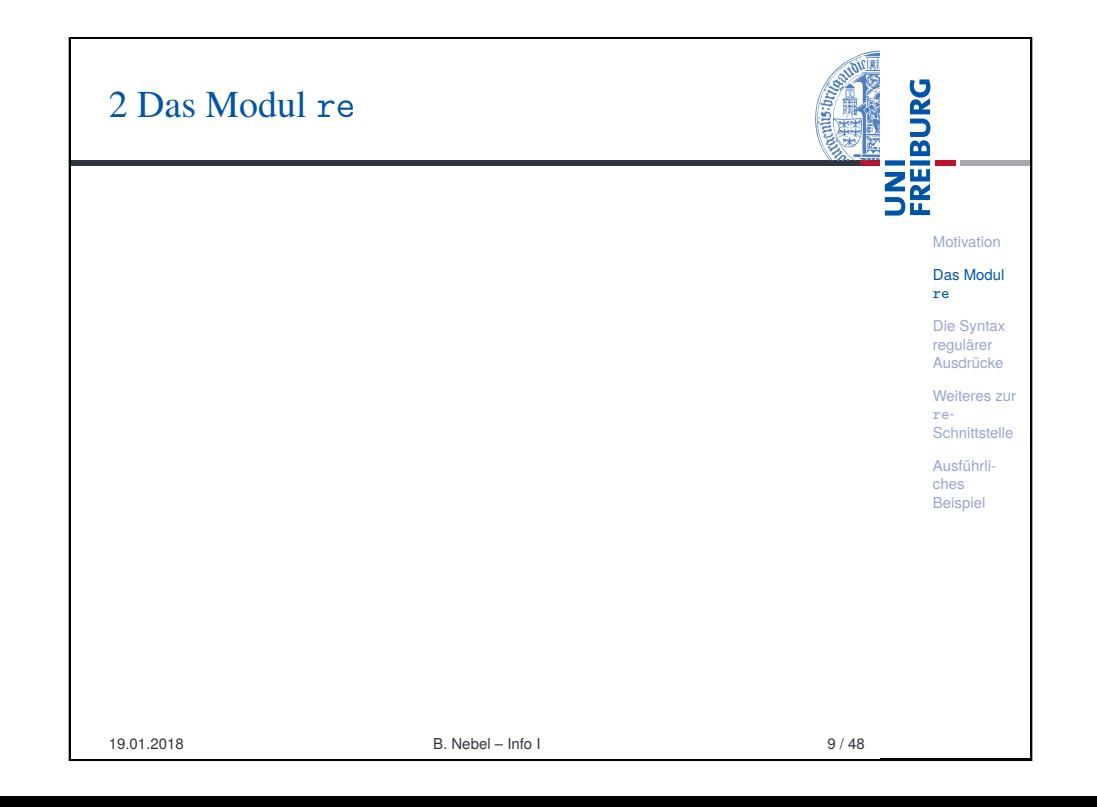

#### **BURG** E-Mail-Adresse testen – kompakt **SE** email.py import re **Motivation** Das Modul re def emailIsValidRe(str): Die Syntax return re.match( regulärer Ausdrücke  $r'$ [^@\s]+@[0-9a-z\-]\*\.[.0-9a-z\-]\*[0-9a-z]\$', Weiteres zur str,re.I+re.A) != None re-Schnittstelle Diese Funktion macht dasselbe, wie die auf der letzten Ausführliches Folie, Beispiel  $\blacksquare$  is aber sehr viel kompakter beschrieben.  $\rightarrow$  Einsatz von regulären Ausdrücken **Ein regulärer Ausdruck beschreibt eine Menge von** Strings:  $\blacksquare$  Wir beschreiben nicht, wie wir den String analysieren, sondern was für eine Gestalt er haben soll.<br>B. Nebel – Info. L 19.01.2018 B. Nebel – Info I 7 / 48

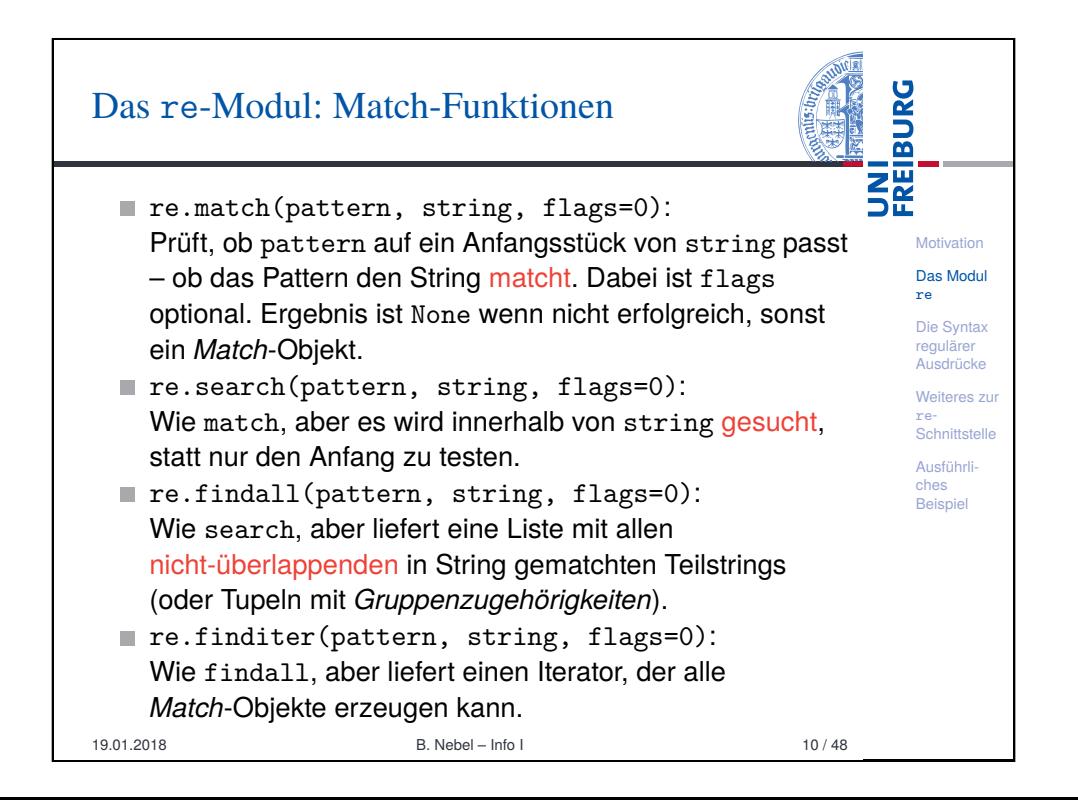

## Das re-Modul: Modifikations-Operationen

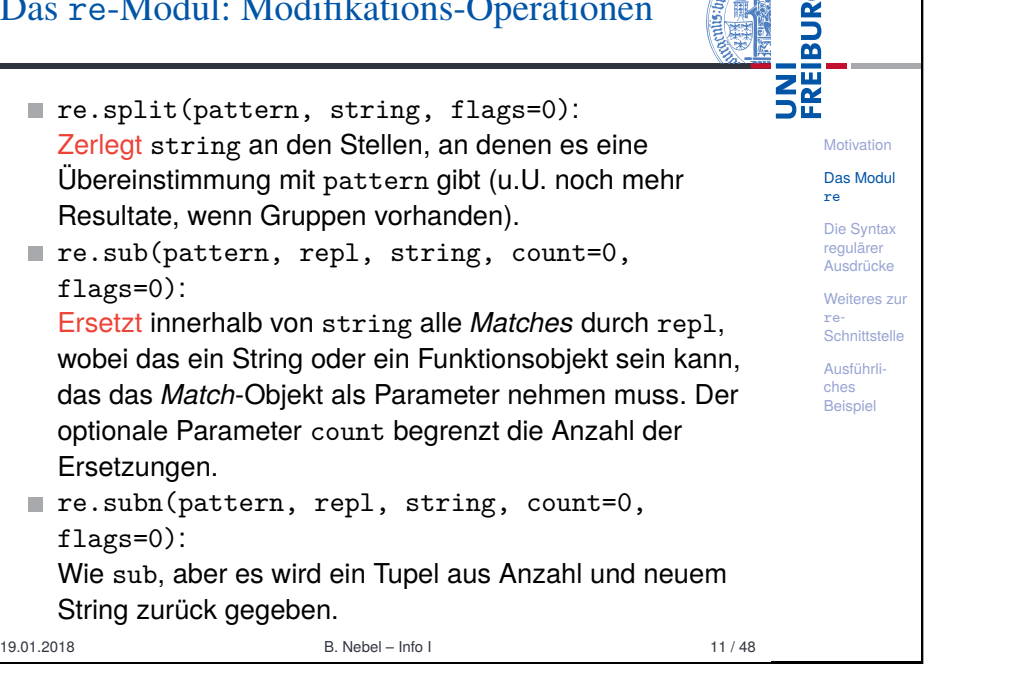

**Motivation** [Das](#page-0-0) Modul re [Die S](#page-1-0)yntax regulärer Ausdrücke [Weit](#page-2-0)eres zu re-**Schnittstelle** [Ausf](#page-8-0)ührli[ches](#page-9-0) Beispiel

UNI<br>FREIBURG

<span id="page-2-0"></span>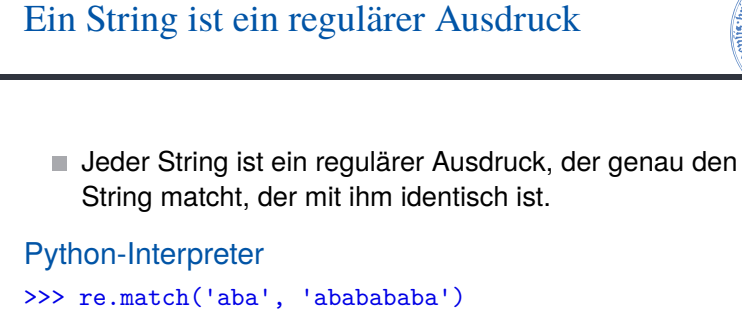

<\_sre.SRE\_Match object at 0x10e29f920> >>> re.findall('aba', 'ababababa') ['aba', 'aba'] # nicht überlappende Strings!

■ Da das Zeichen "\" häufig zum Einsatz kommt, gibt man reguläre Ausdrücke besser mit Hilfe von rohen Strings an, d.h.  $r'$ string'. Ansonsten müsste man immer " $\setminus$ " schreiben, wenn man einen Rückstrich meint.

**BURG** 3 Die Syntax regulärer Ausdrücke **DRE Motivation** Das Modul re Die Syntax regulärer Ausdrücke Weiteres zur re-**Schnittstelle** Ausführliches Beispiel 19.01.2018 B. Nebel – Info I 13 / 48

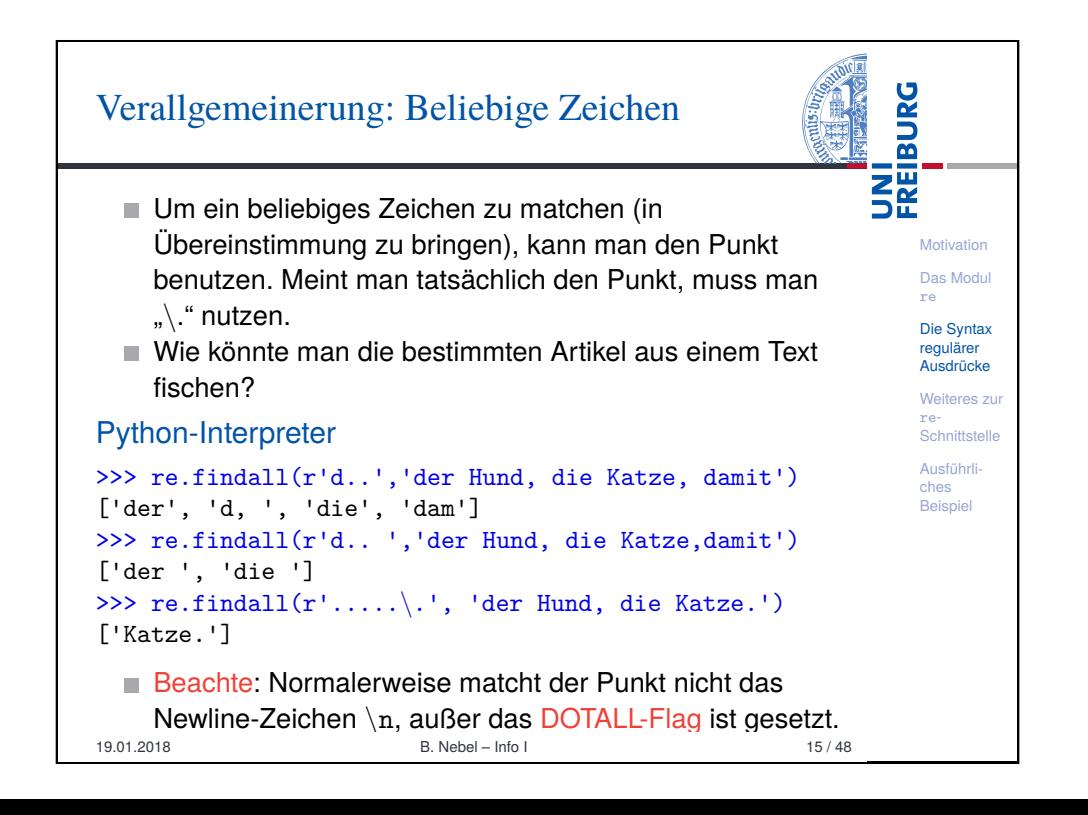

## Verallgemeinerung: Zeichenklassen

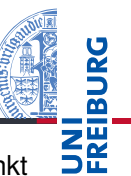

**Motivation** Das Modul re Die Syntax regulärer Ausdrücke Weiteres zur re-**Schnittstelle** Ausführliches **Beispiel** 

**Motivation** [Das](#page-0-0) Modul re [Die S](#page-1-0)yntax regulärer Ausdrücke [Weit](#page-2-0)eres zu re-Schnittstelle [Ausf](#page-8-0)ührli[ches](#page-9-0) Beispiel

UNI<br>FREIBURG

- Ein Buchstabe matcht genau den Buchstaben, ein Punkt alles. Man bräuchte etwas dazwischen.
- Beispiel: Wir wollen ein Datum wie "12.11.1998" matchen.
- Um eine Menge von möglichen Zeichen zu matchen, kann man diese in eckigen Klammern aufzählen:

### Python-Interpreter

>>> re.findall(r'[0123][0123456789]\.','12.11.1998') ['12.', '11.']

Einen Bereich von Zeichen kann man mit dem Bindestrich aufzählen.

#### Python-Interpreter

```
>>> re.findall(r'[0-3][6-950-4]\.', '31.12.1998 ')
['31.', '12.']
```
19.01.2018 **B. Nebel – Info I** 16 / 48

## Vordefinierte Zeichenklassen Es gibt eine Menge von vordefinierten Zeichenklassen.  $\blacksquare$  \d matcht alle Ziffern, d.h. im ASCII-Fall 0-9. Normalerweise aber (Unicode) auch alle Ziffern in anderen Schriftsystemen.  $\Box$   $\Box$  matcht alles, was keine Ziffer ist, d.h. ist äquivalent zu  $[\hat{\ } \rangle d].$  $\blacksquare$  \s matcht alle Weißraum-Zeichen, d.h. ist im ASCII-Fall äquivalent zu  $[\ \ \{t\n\cdot r\cdot f\vee r].\$  Bei Unicode können weitere Zeichen hinzukommen.  $\blacksquare \setminus S$  ist äquivalent zu  $[^{\hat{}}\$  $\blacksquare$  \w ist im ASCII-Fall  $[a-zA-Z0-9]$ , im Unicode-Fall kommen alle Buchstaben und Ziffern aus anderen Schriftsystemen dazu.

 $\blacksquare$  \W ist äquivalent zu [^\w].

# Sonderzeichen in Zeichenklassen Der Punkt ... " ist kein Sonderzeichen in Zeichenklassen.

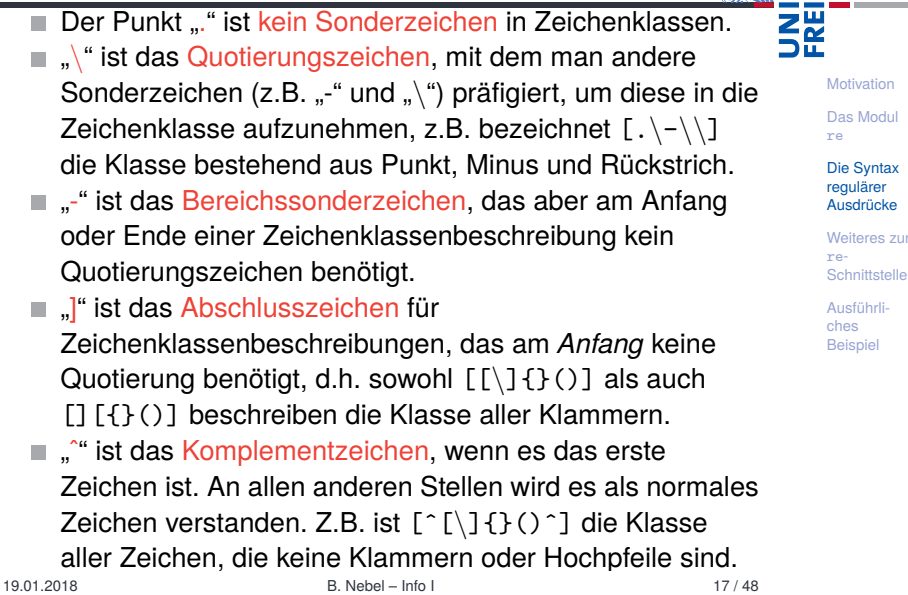

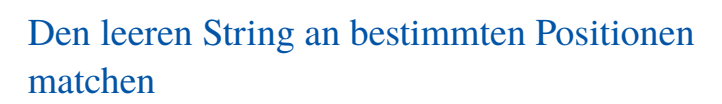

Normalerweise wollen wir immer nicht-leere Strings matchen. Aber hin- und wieder kann es sinnvoll sein, den leeren String an bestimmten Positionen zu matchen. Z.B., wenn wir alle Worte mit drei Buchstaben, die mit einem Großbuchstaben beginnen, matchen wollen.

**Motivation** Das Modul re Die Syntax regulärer Ausdrücke Weiteres zur re-Schnittstelle Ausführliches Beispiel

UNI<br>FREIBURG

**BURG** 

- $\blacksquare$  \A passt nur am Anfang des Strings, d.h. re.match(regex, string) ist äquivalent zu
- re.search $(r' \setminus A'$  + regex, string).
- $\Box$  \b passt nur vor und nach jedem Wort (bestehend aus \w-Zeichen D.h. r'\b[A-Z]\w\w\b' würde das oben gewünscht matchen.
- $\setminus$ B matcht nur dann, wenn  $\setminus$ b nicht matcht.
- **Z** passt nur am Ende des Strings.  $\mathcal{L}_{\mathcal{A}}$
- $\blacksquare$   $\hat{\phantom{a}}$  passt wie  $\setminus$ A nur am Anfang eines Strings. Wenn MULTILINE-Flag gesetzt, passt es an jedem Zeilenanfang.

19.01.2018 B. Nebel – Info I 19 / 48

 $\begin{array}{ccc} \text{B. Nebel} - \text{Infol} & \text{19/4} \end{array}$ wenn MULTILINE-Flag gesetzt.

## Gruppenbildung und Alternativen

Beim Prüfen des Datums wollen wir zulassen, dass Monat und Tag ein- und zweistellig sein dürfen. Dafür gibt es den Alternativ-Operator "I". Dieser Operator bindet weniger stark als die Konkatenation. Runde Klammern können zur Gruppenbildung eingesetzt werden. Will man runde Klammer matchen, muss man das Quotierungszeichen voran stellen.

**Motivation** Das Modul re Die Syntax regulärer Ausdrücke Weiteres zu re-Schnittstelle Ausführliches Beispiel

**BURG** 

**THE** 

### Python-Interpreter

>>> re.match(r'P(ython|eter)', 'Peter') <\_sre.SRE\_Match object at 0x12a77fcf0> >>> r = r'([0-3][0-9]|[1-9])\.([0-1][0-9]|[1-9])\.' >>> re.match(r, '31.1.') <\_sre.SRE\_Match object at 0x10e11fcf0> >>> re.match(r, '41.1.') None >>> re.match(r, '31.0.') None 19.01.2018 B. Nebel – Info I 20 / 48

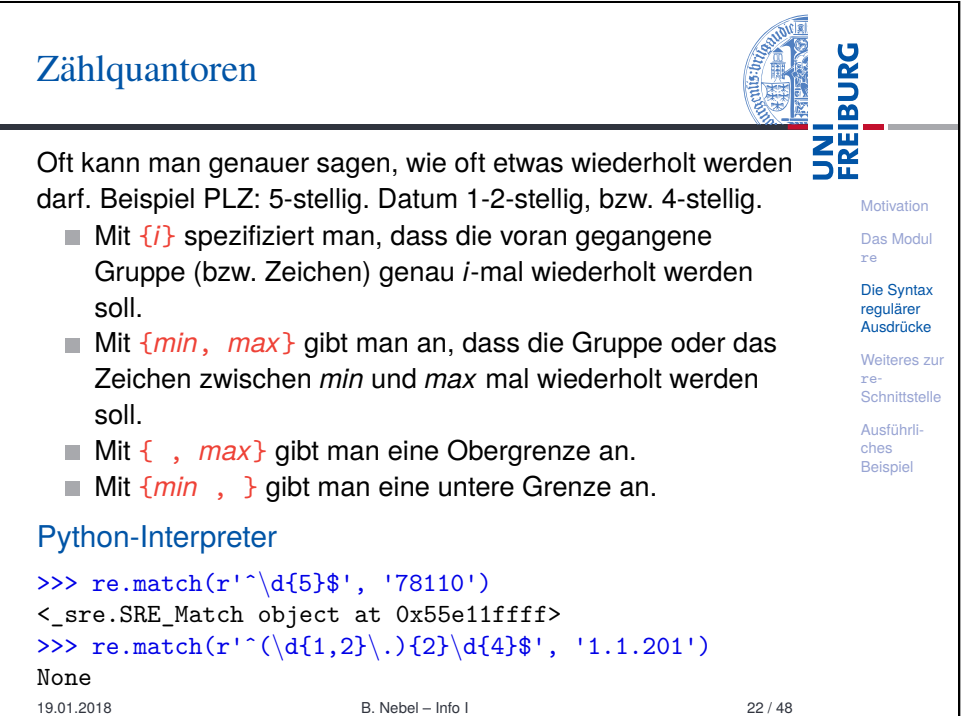

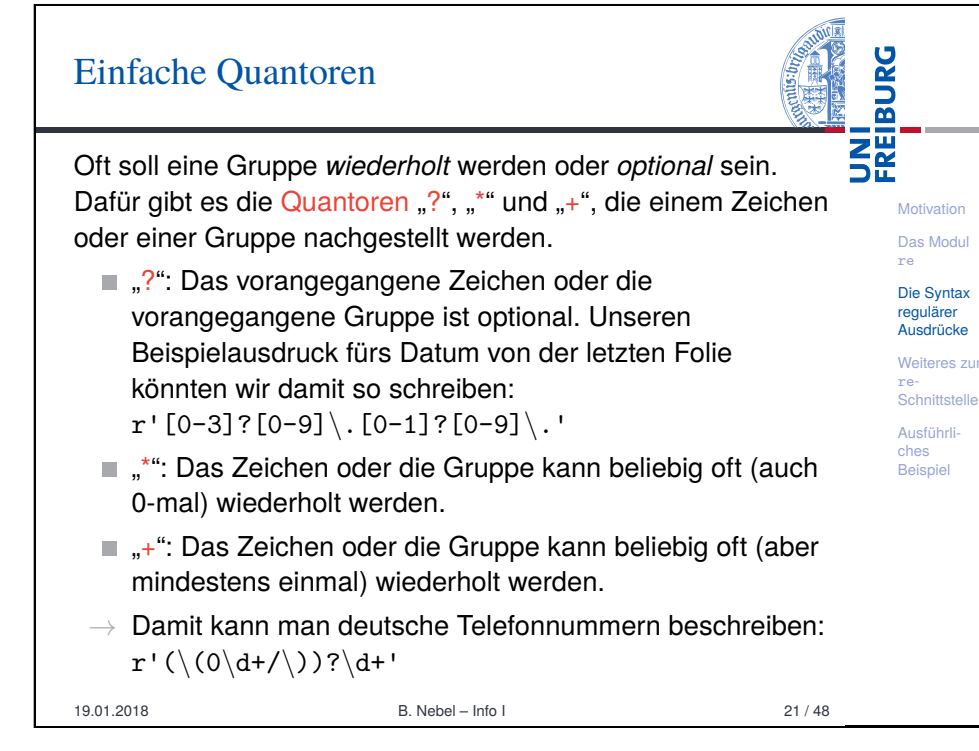

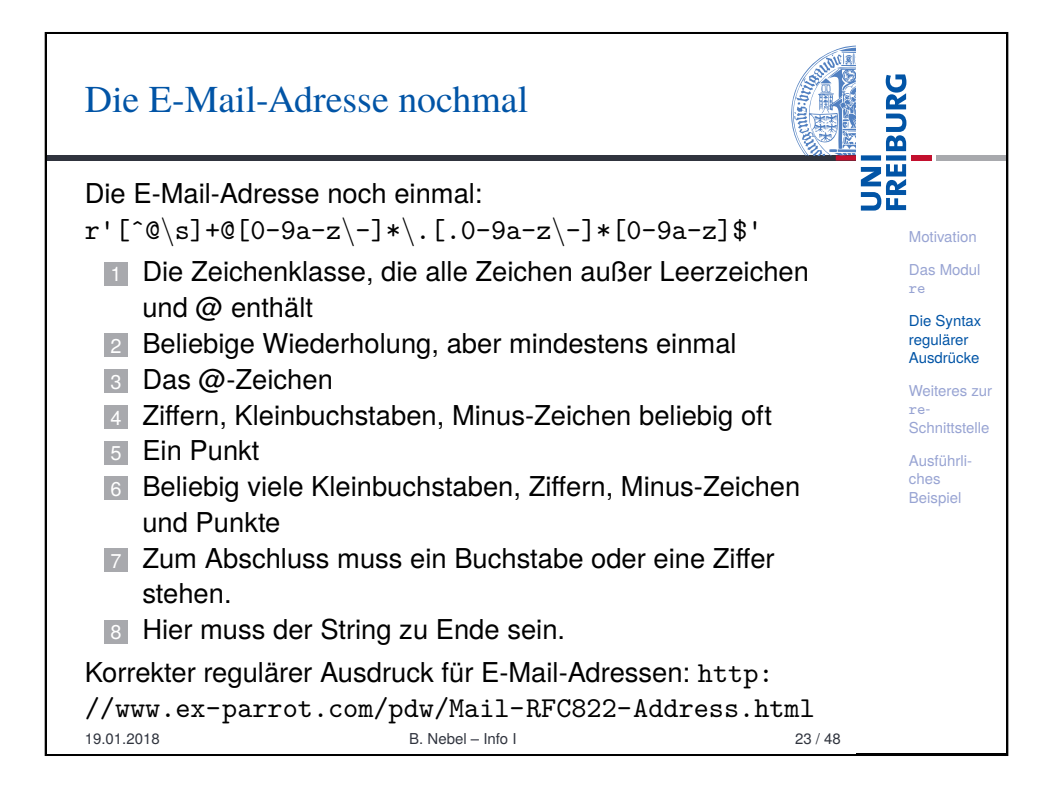

## Gruppen und Rückbeziehung

**BURG** Jedes Mal, wenn wir eine Gruppe mit den runden Klammern **ISE** bilden, wird der damit gematchte Teilstring referenzierbar gemacht. Auf diesen Teilstring kann man dann mit der Notation \*n* zugreifen, wobei *n* eine Zahl zwischen 1 und 99 entsprechend der Stellung der Gruppe im regulären Ausdruck ist (Position der öffnenden Klammer zählt!).

**Motivation** Das Modul re Die Syntax regulärer Ausdrücke Weiteres zu re-**Schnittstelle** Ausführliches **Beispiel** 

Wir wollen alle Ziffernfolgen finden, die mit der gleichen Zahl anfangen und enden.

#### Python-Interpreter

#### >>> f='129 337873 78324 43938 9388 824998 349734' >>> re.findall(r'\b((\d)\d\*\2)\b', f)

- [('337873', '3'), ('824998', '8')]
	- Gibt es Gruppen im regulären Ausdruck, dann gibt findall statt dem gematchten Text die von den Gruppen gematchten Teilstrings in Tupeln zurück!
- 
- 19.01.2018 B. Nebel Info I 24 / 48

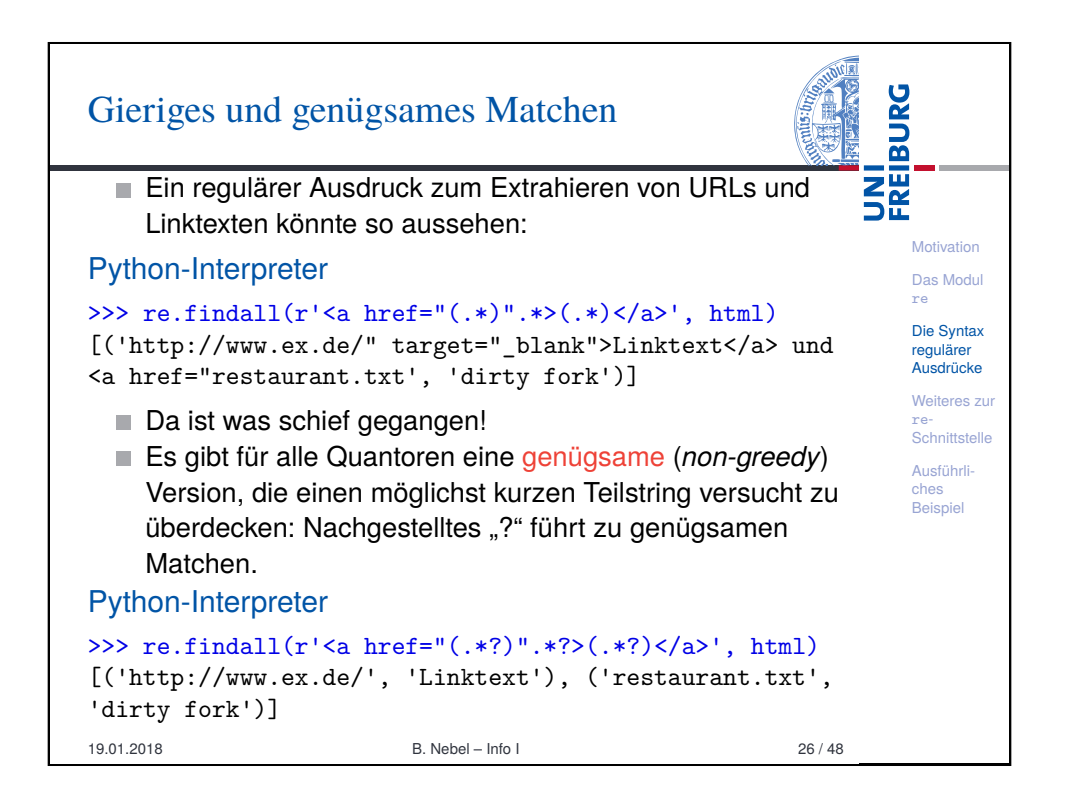

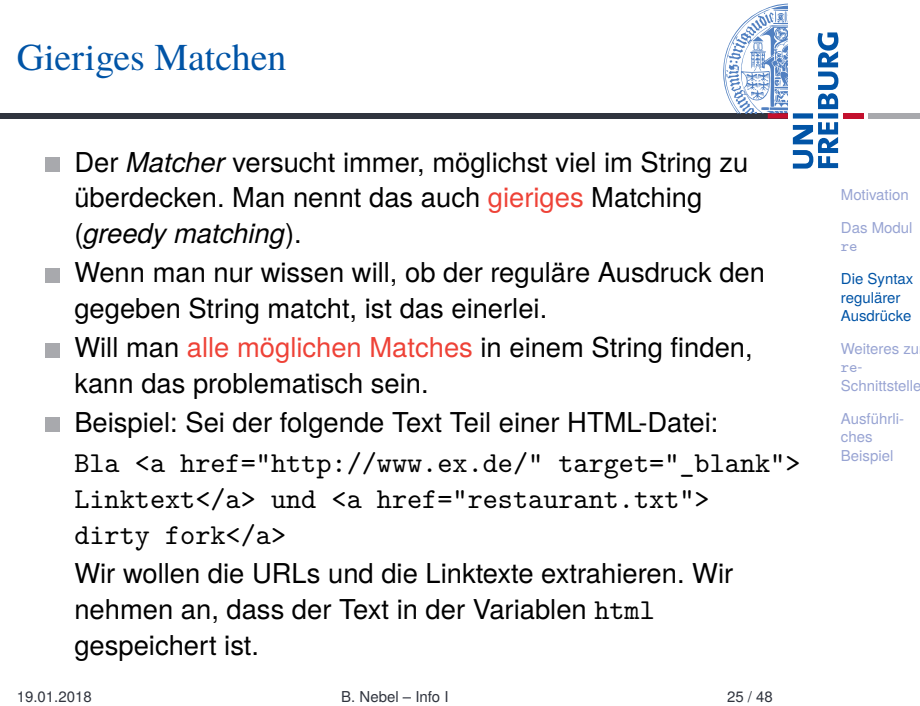

ärer

**Thrli** 

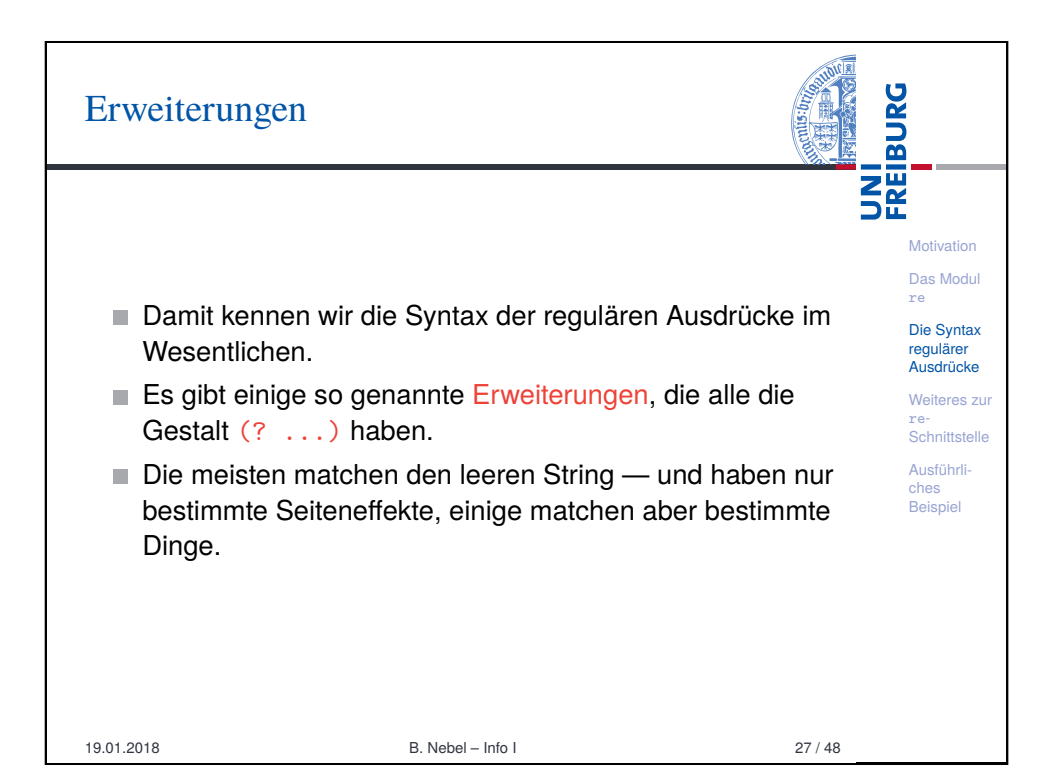

## Erweiterungen I: Flags

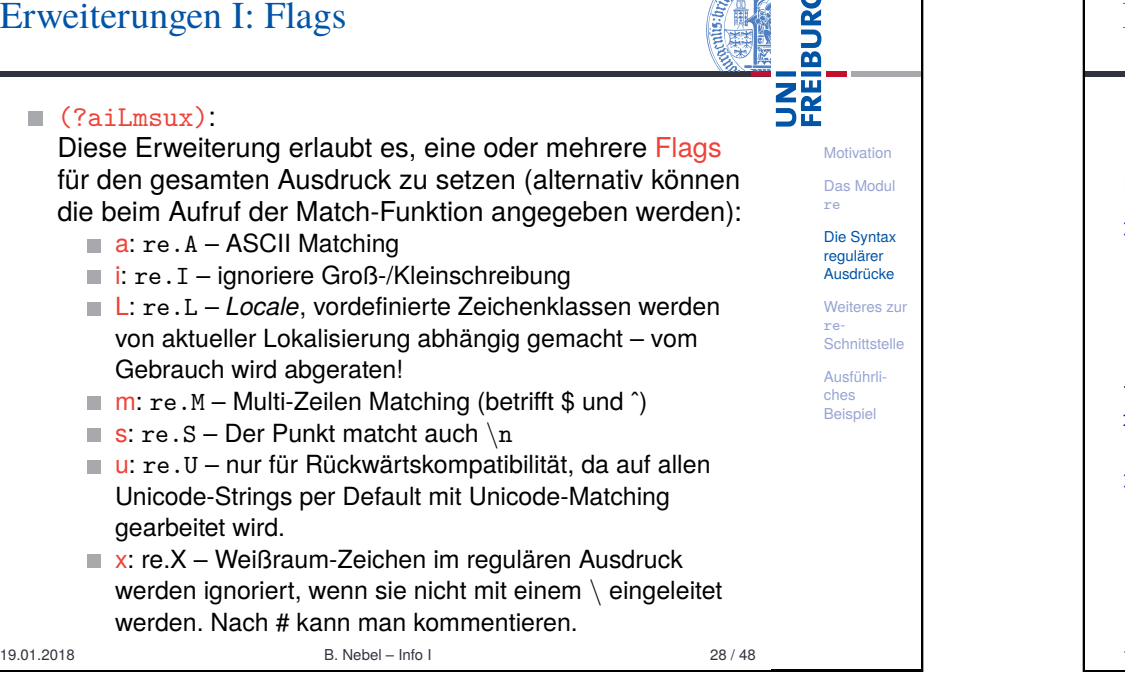

#### Erweiterungen II: Anonyme Gruppen und UNI<br>FREIBURG Gruppennamen  $(?:\ldots)$ **Motivation** Hiermit wird eine "anonyme" Gruppe gebildet, auf die kein [Das](#page-0-0) Modul Bezug genommen werden kann! re [Die S](#page-1-0)yntax (?P<*name*>...): regulärer Hiermit wird eine benannte Gruppe erzeugt, auf die man Ausdrücke sich mit dem Namen *name* beziehen kann. [Weit](#page-2-0)eres zur re-Schnittstelle (?P=*name*): [Ausf](#page-8-0)ührli-Dies ist das Gegenstück, mit dem man sich auf die [ches](#page-9-0) Beispiel benannte Gruppe beziehen kann. Python-Interpreter >>> f='129 337873 78324 43938 9388 824998 349734' >>> re.findall(r'\b((?P<digit>\d)\d\*(?P=digit))\b', f) [('337873', '3'), ('824998', '8')] 19.01.2018 B. Nebel – Info I 30 / 48

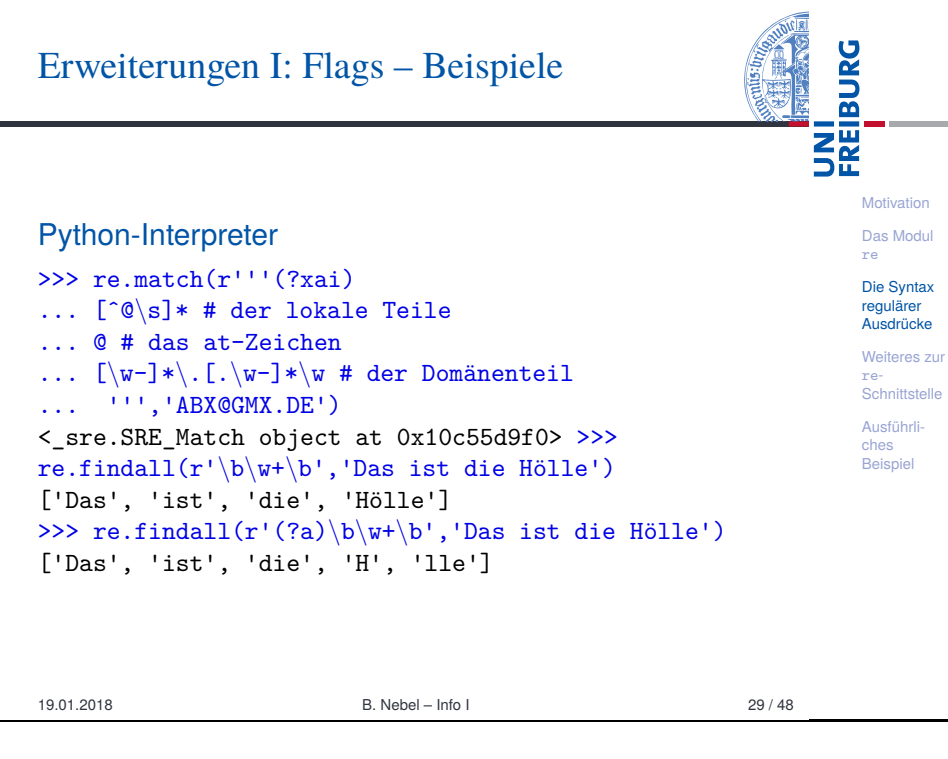

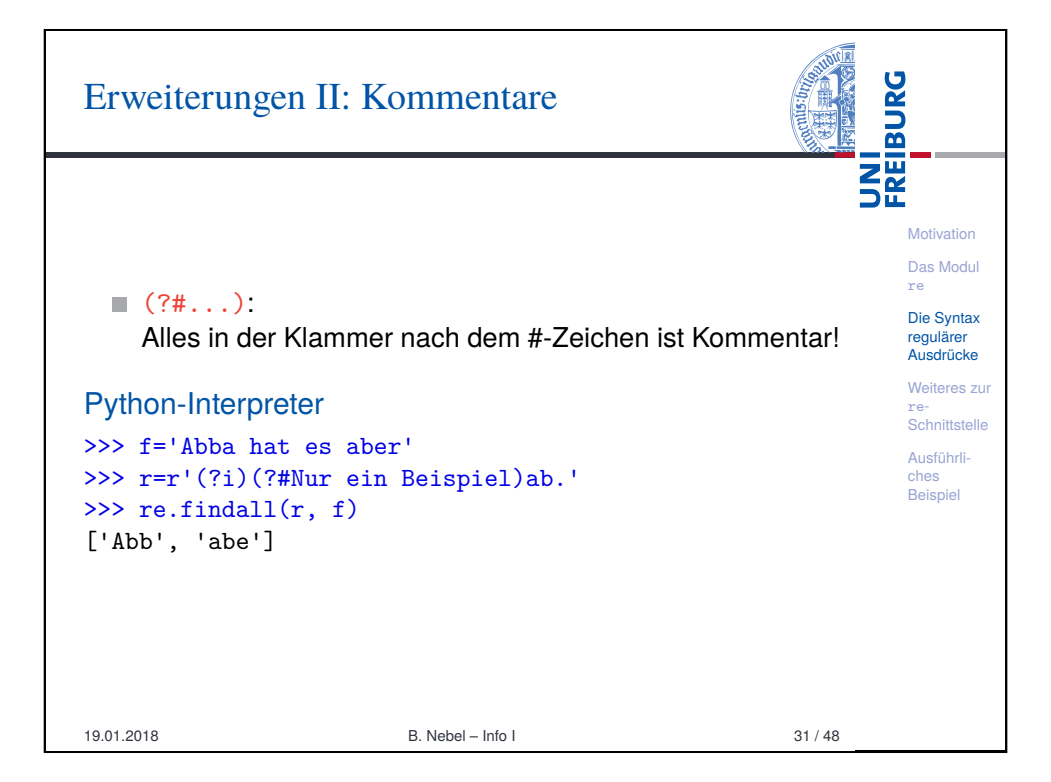

# Erweiterungen III: Positive Rück- und

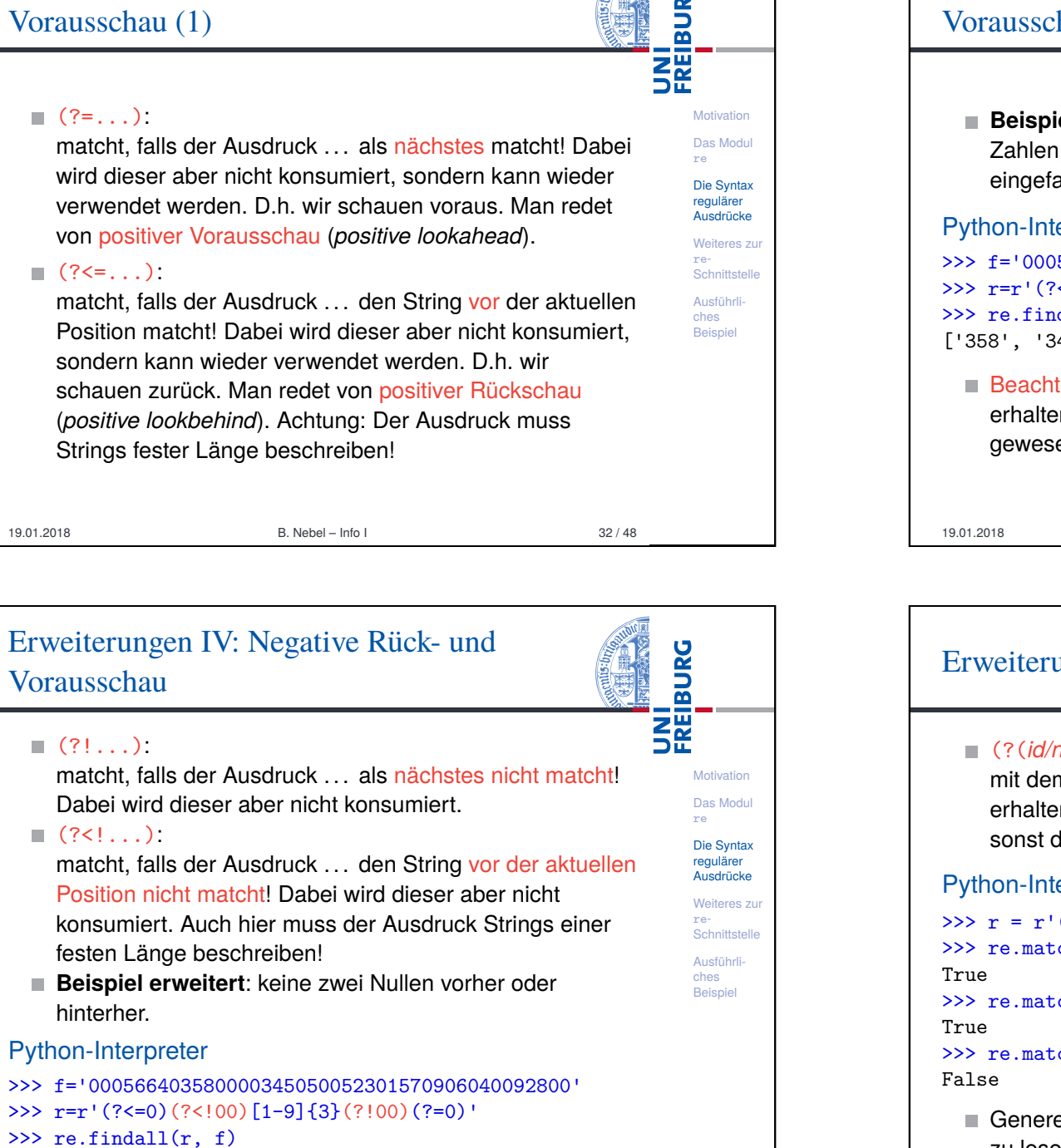

 $\overline{u}$ 

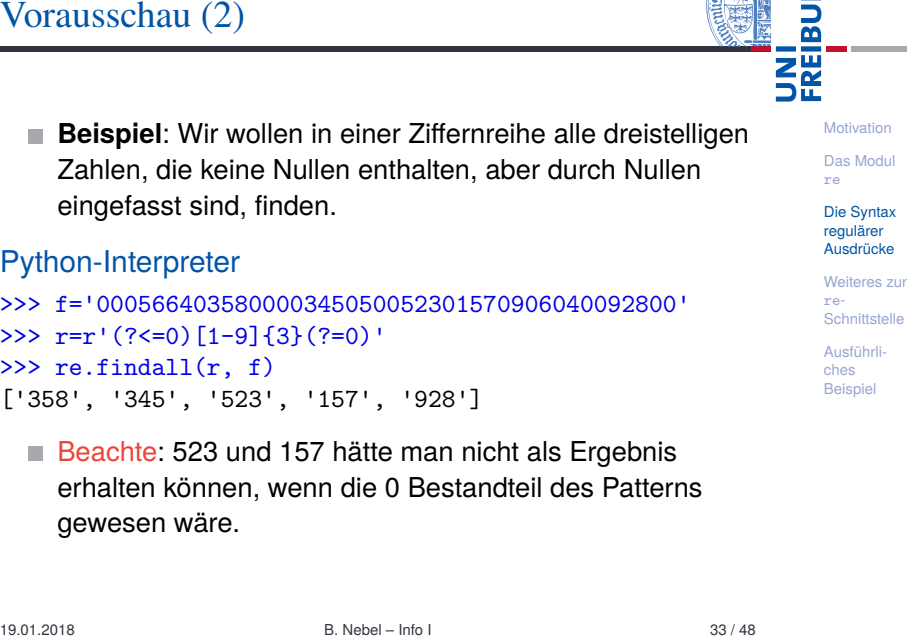

ပ္စ

Erweiterungen III: Positive Rück- und

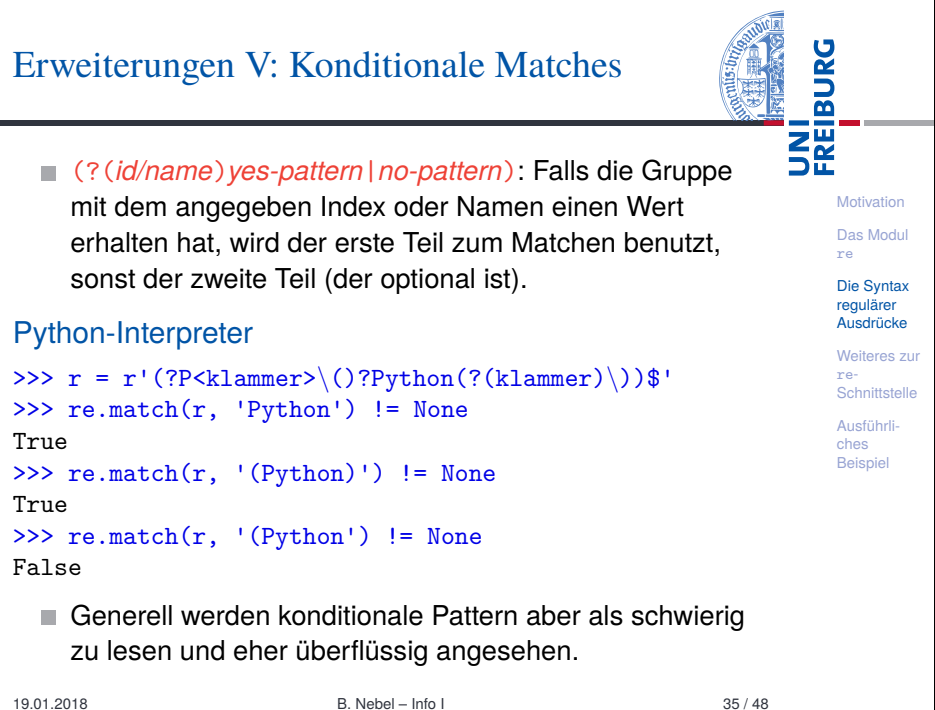

['157']

## Debuggen von regulären Ausdrücken

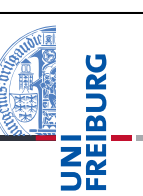

- Wenn Matches nicht erfolgreich sind oder aus den falschen Gründen erfolgreich sind, ist es oft schwierig, die Ursachen dafür zu verstehen.
- Eine Vorgehensweise ist: Erst einmal kleinere reguläre Ausdrücke zum Matchen benutzen und dann zusammen setzen.

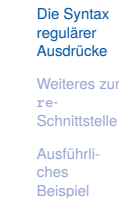

**Motivation** Das Modul re

- Alternativ: Einen Online-Debugger/Interpreter nutzen, z.B. https://regex101.com/
	- Gibt eine Visualisierung des Matches und Erklärungen der Teilausdrücke.
	- Enthält eine *Quick Reference* für reguläre Ausdrücke.

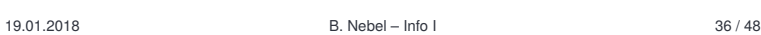

<span id="page-8-0"></span>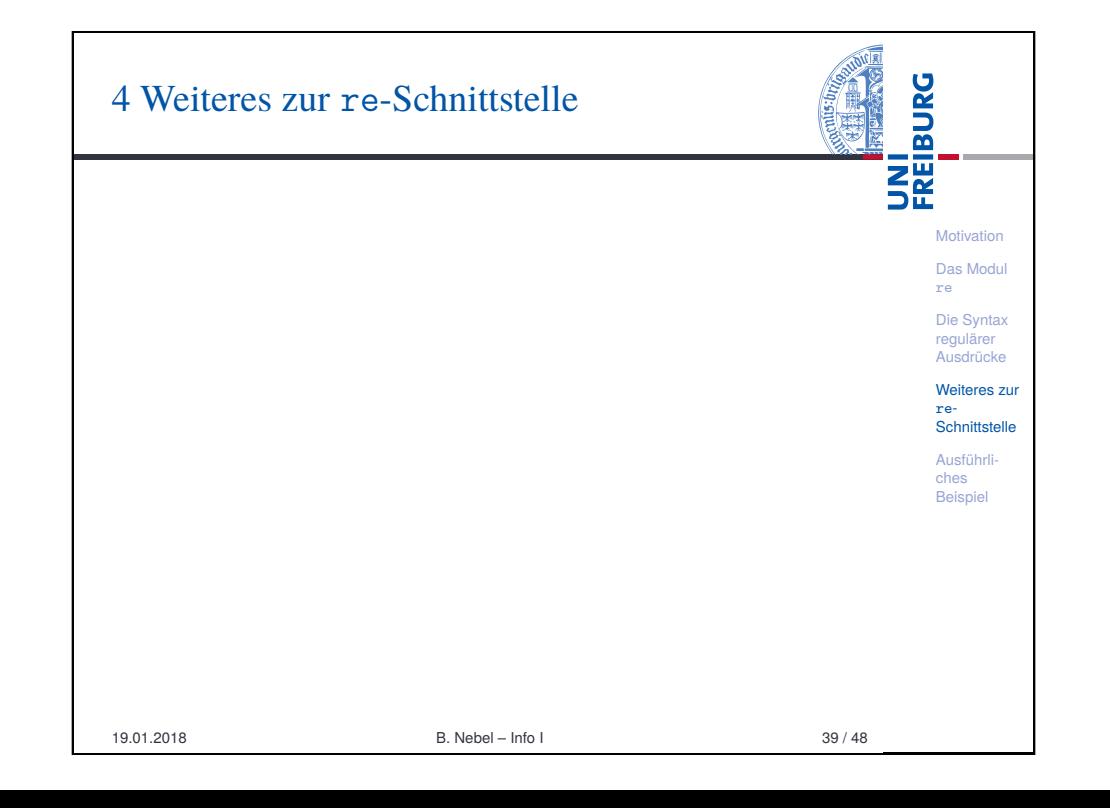

## Reguläre Ausdrücke, reguläre Sprachen und Automaten

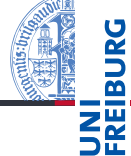

**Motivation** Das Modul re Die Syntax regulärer Ausdrücke Weiteres zur re-**Schnittstelle** Ausführliches **Beispiel** 

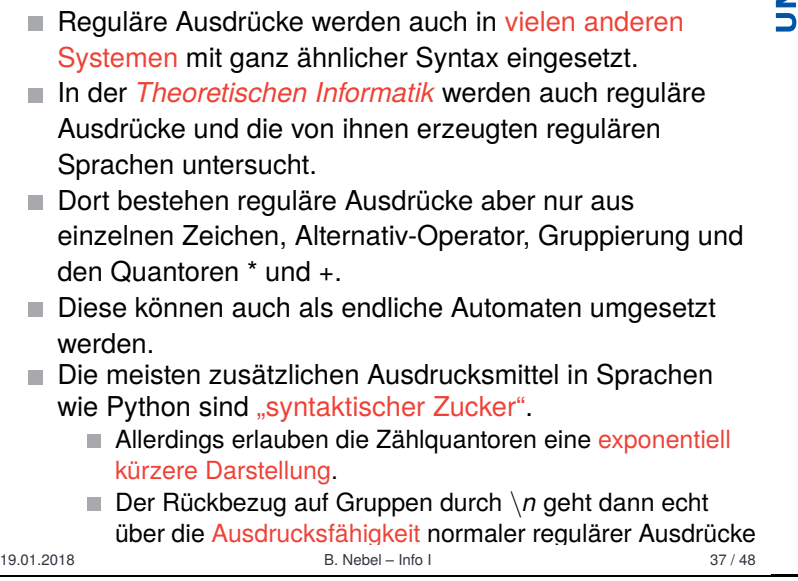

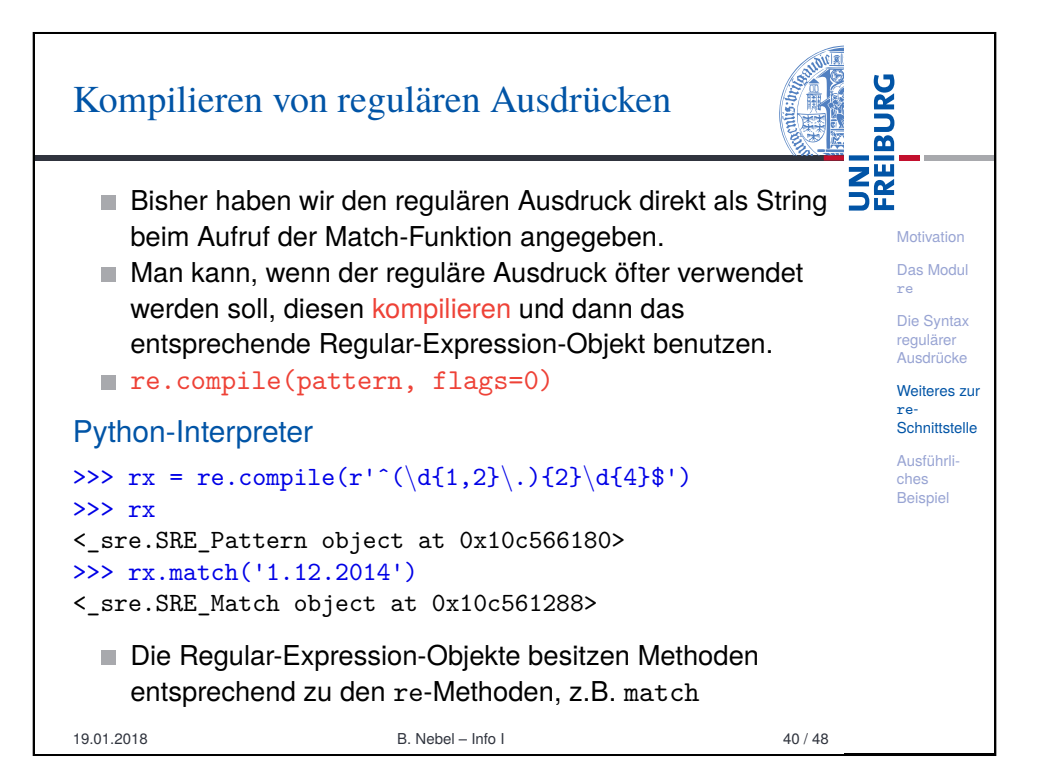

## Match-Objekte

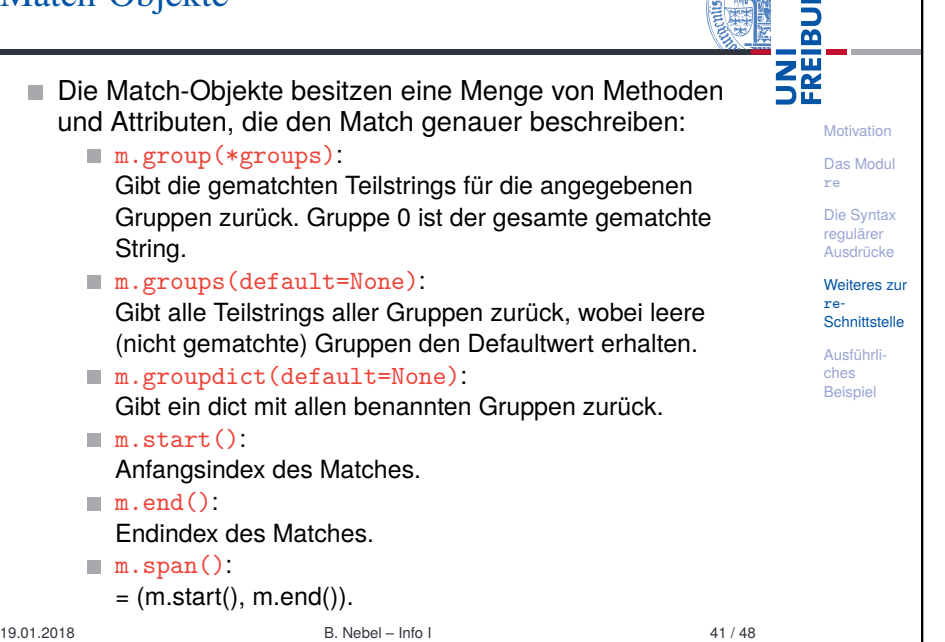

 $\overline{Q}$ 

<span id="page-9-0"></span>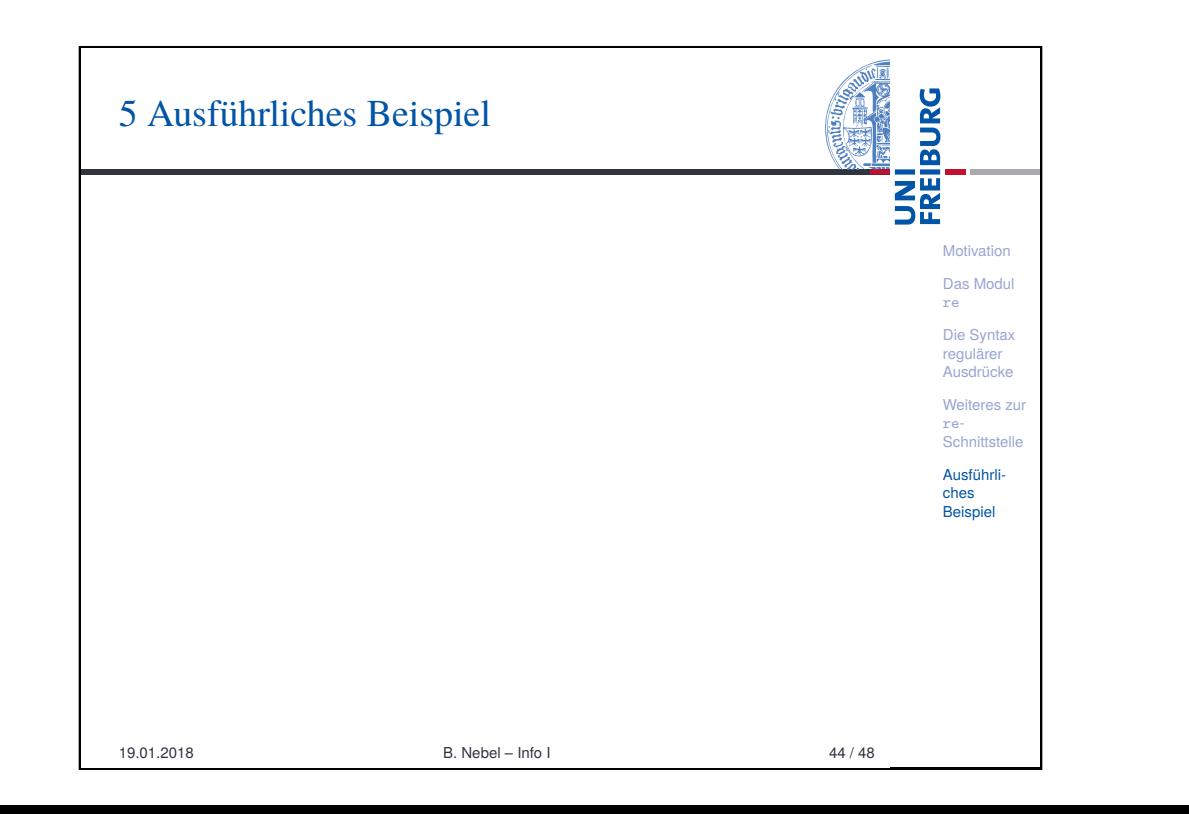

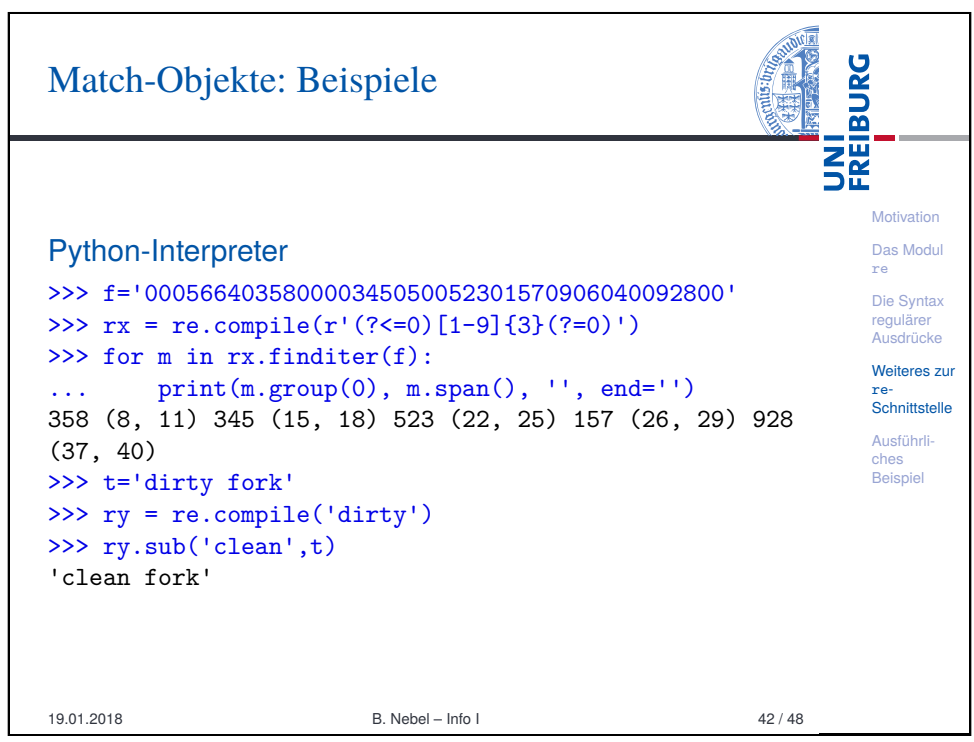

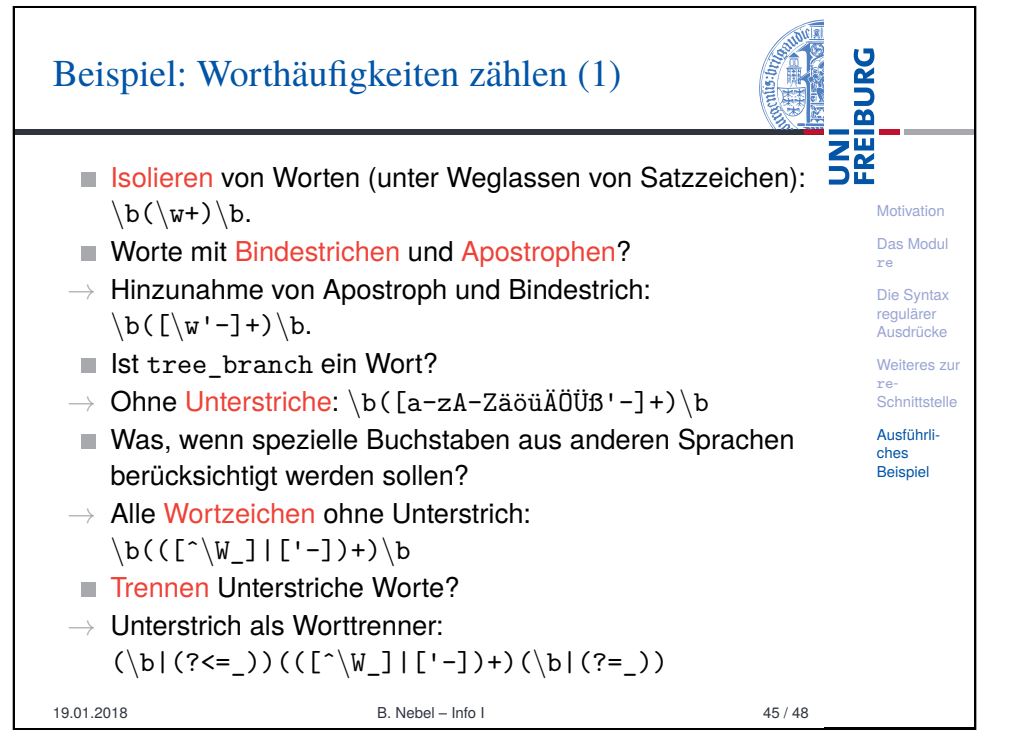

## Beispiel: Worthäufigkeiten zählen (2)

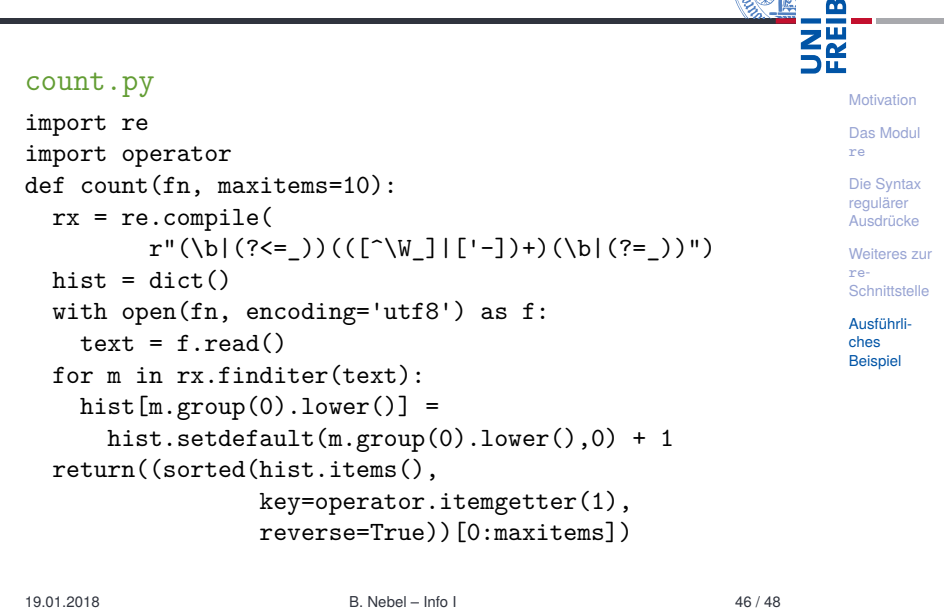

## Zusammenfassung

- **THE**<br>THE Mit Hilfe regulärer Ausdrücke können wir ganze Klassen von Strings beschreiben.
- Das Modul re stellt die Methoden zum Stringmatching zur Verfügung.
- Es gibt eine Menge von Operatoren, mit Hilfe derer reguläre Ausdrücke aufgebaut werden, u.a.: Zeichenklassen, Gruppenbildung, Alternativen, einfache Quantoren, und Zählquantoren.
- Man unterscheidet zwischen gierigem und genügsamen Matchen.
- Zusätzlich gibt es dann noch so Dinge wie Voraus- und Rückschau und konditionale Matches.
- Unter www.debuggex.com und www.regex101.com kann man seine regulären Ausdrücke testen.

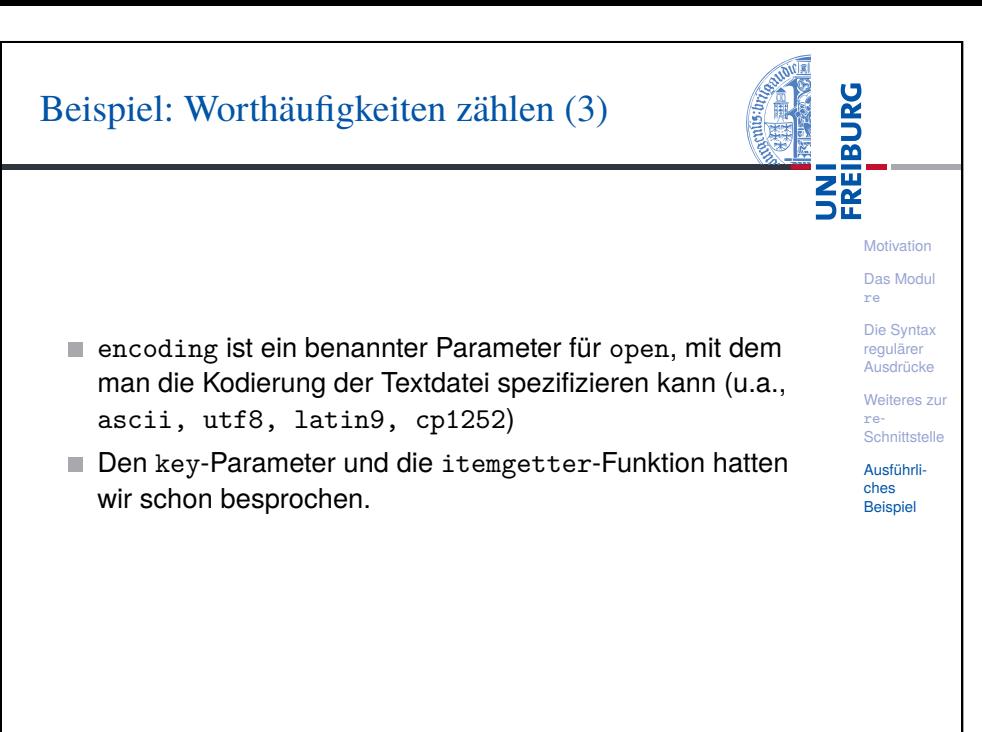

19.01.2018 B. Nebel – Info I 47 / 48

**Motivation** [Das](#page-0-0) Modul re [Die S](#page-1-0)yntax regulärer Ausdrücke [Weit](#page-2-0)eres zur re-**Schnittstelle** [Ausf](#page-8-0)ührli[ches](#page-9-0) **Beispie** 

**BURG** 

**JRG**